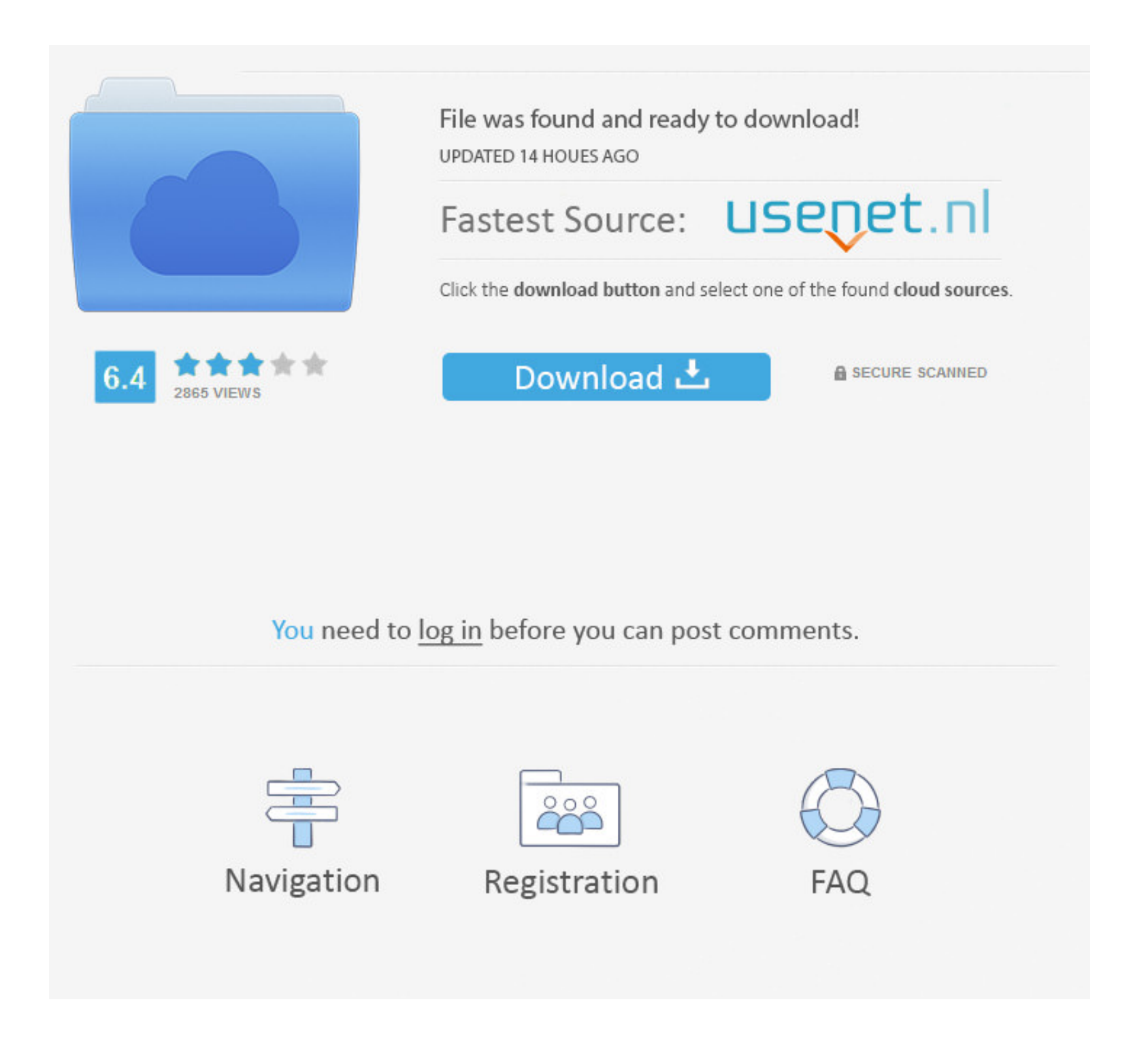

[Pro Idownloader For Mac](https://blltly.com/1vh9rc)

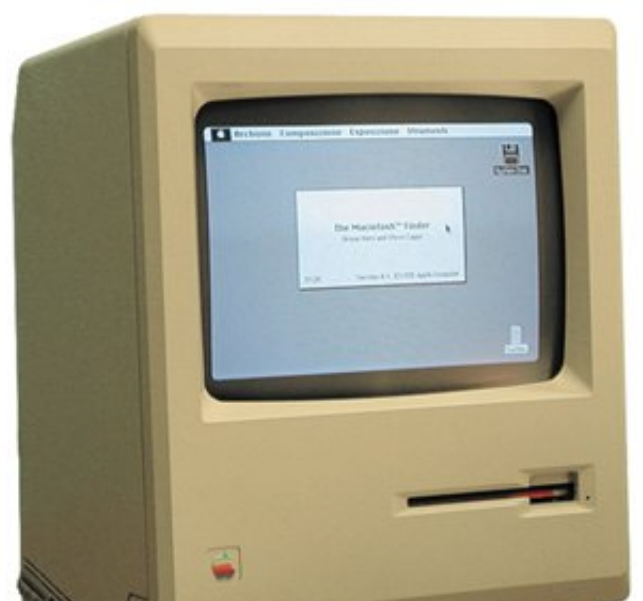

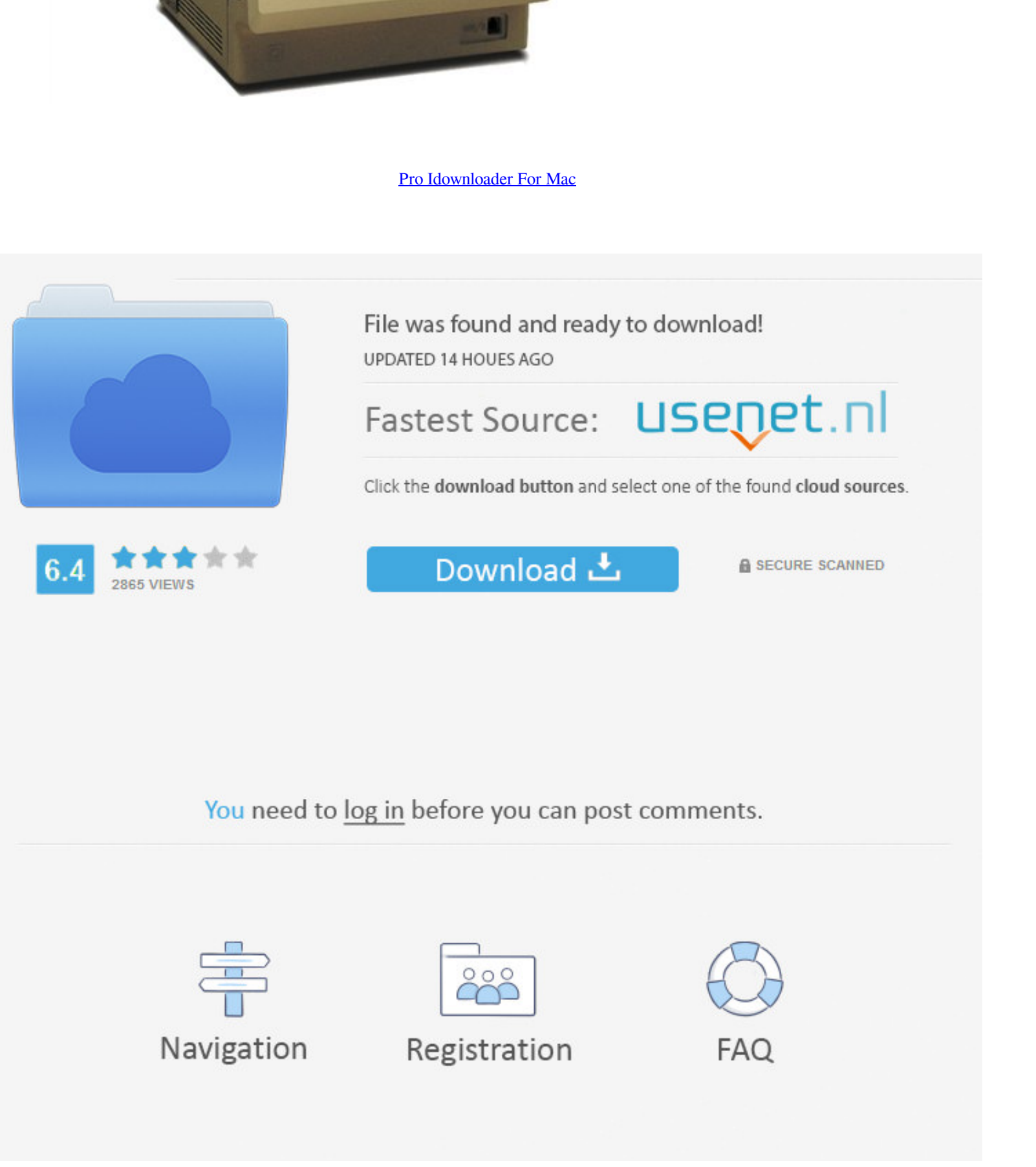

 $\overline{1/2}$ 

## • Download the entire YouTube playlist or channel with 3X faster speed • Convert downloaded YouTube videos to video/audio format, and preset for any devices.

• Download video or music files from 10,000+ online video sharing sites like YouTube, Facebook, Dailymotion, Vevo, etc.. Then you can leave your Mac on to grab video to Output and to work in the video to your wanted format. You can go to 'Downloaded' tab and click 'Add to Convert List' icon on the right to add the video to 'Convert' menu.

How to Download YouTube Videos on Macbook (macOS High Sierra included) Step 1 Install the YouTube App for Mac After downloading the YouTube app on your Macbook, simply drag the download YouTube app on Watc Free Pro Tools F downloaded YouTube video or music files to iTunes Liabrary or mobile devices.. Free download YouTube videos on Mac is not very easy but it is not a problem that can not be solved.

Just follow the below detailed tutorial to download videos from YouTube to MacBook Air, iMac and MacBook Pro.. Includes new versions of Word, Excel, PowerPoint, Outlook, and OneNote A library of over 125,000 free and free-

Oct More Benefits from This YouTube App for Mac: • 1 click download YouTube to MP3 format in HD quality with download extension or YouTube URL.. 2) Copy the video URL and go to the main interface, this smart application wi YouTube videos to it.. Free Pro Tools For MacDownload Idownloader For MacMade with Mac in mind, Office 2016 for Mac with Mac in mind, Office 2016 for Mac gives you access to your favorite Office applications - anywhere, an

 $2/2$